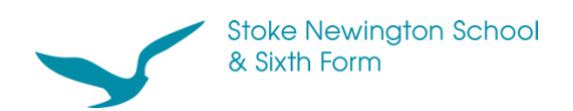

## **Show My Homework login guidance**

1. Click '**Log in'**.

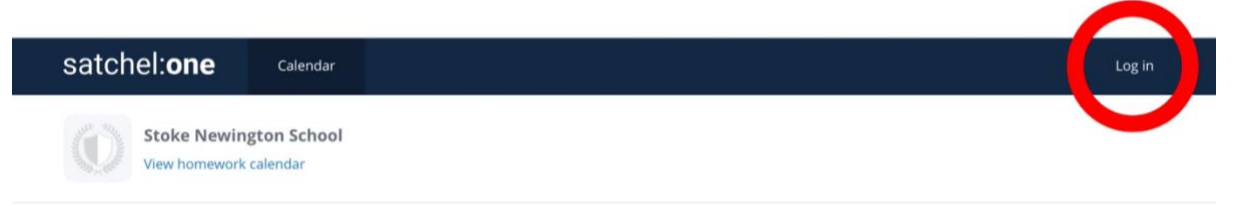

2. Click on the '**Student**' tab then click on the '**Sign in with Office 365'** button.

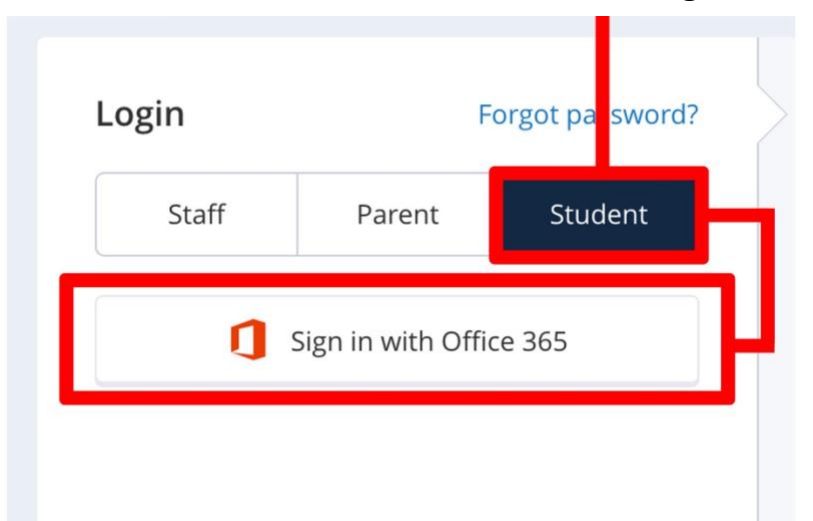

3. Please use your **school email address** to log in. The password is your usual school computer password.

Your email address is: yourusername@sns.hackney.sch.uk Your username is the first three letters of your first name and the first three letters of your surname. So, if Arsenal legend Thierry Henry were a student here, his email address would be: thihen@sns.hackney.sch.uk

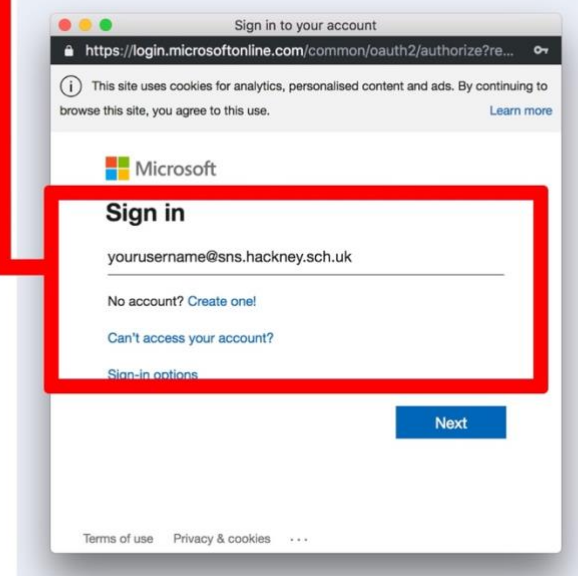

## **Outlook / Word / Excel and PowerPoint**

Go to **[www.office.com](http://www.office.com/)** using the same log in information to access and work on your documents and files.

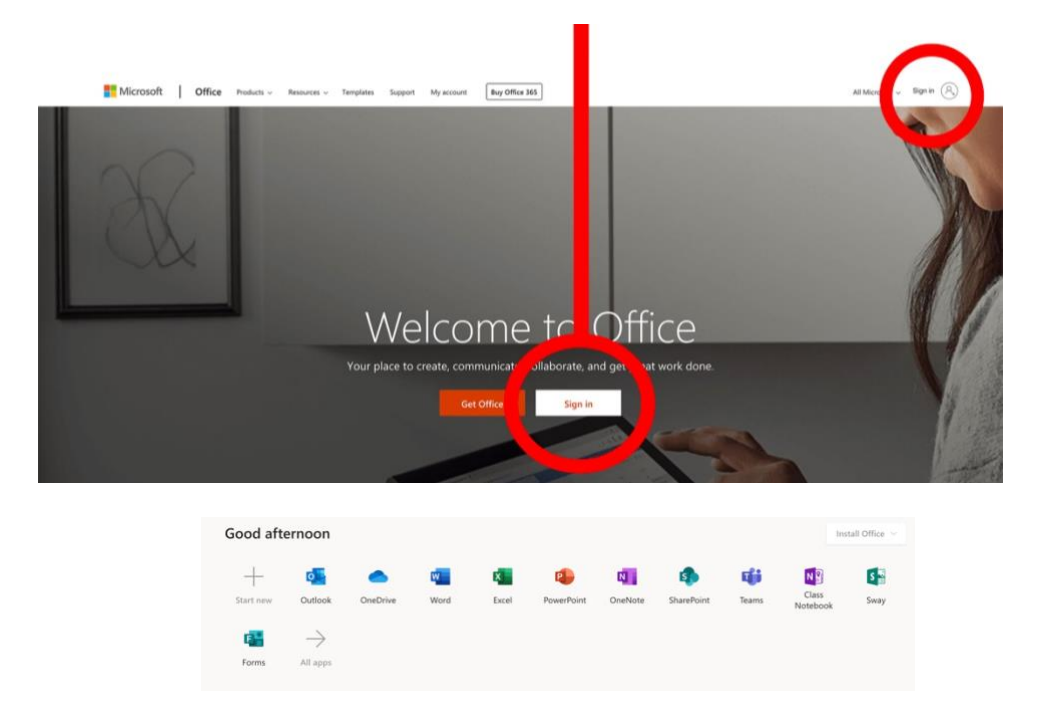